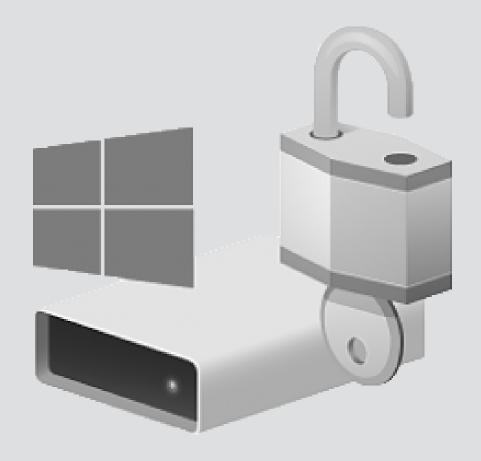

# Filevault drive encryption

For use by: Version: Date: Owner: Employees 1.1 05-01-2019 ICT (this page was intentionally left blank)

### Encryption process Filevault

#### Before you start

In this manual you can find the instructions to use Filevault to protect your data on TU Delft managed computers (laptops and desktops) that run on MacOS.

TU Delft attaches importance to handling our digital information securely. The digital information of our students and employees is of high importance for our research and education.

In order to protect our digital information now and in the future, we want to secure our (sensitive) data and make sure they are stored safely.

Encryption of our data helps us to secure our data in an effective and user-friendly way. In the coming period, we will encrypt the computers (laptops/desktops) managed by the TU Delft. We will do this gradually.

This document provides more information about the process of encryption for computers with MacOS (Filevault). If you have any questions, please check security tudelft.nl for more information or contact the Servicedesk.

#### How does the encryption impact me and my computer?

During the encryption process you are able to use your computer and perform your regular activities. Your computer may process on lower speed during the encryption process.

When installation is completed, you can log in to your computer with your regular NetID and password. There are no changes in the user's experience.

#### How does it work?

1) You will receive a pop-up message on your computer screen with the request to start the encryption process. You can postpone the encryption process for a maximum of 10 days. After 10 days, the encryption process starts automatically.

2) You are asked to log out in order to activate Filevault.

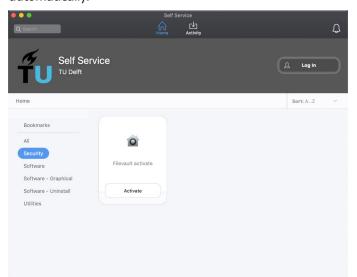

3) You are asked to log in.

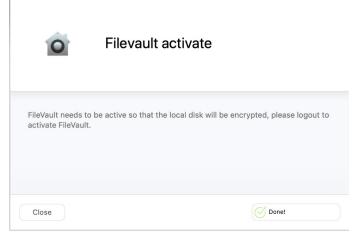

4) During the encryption process you are able to use your computer and perform your regular activities. The encryption process may take up 15 minutes to several days, depending on your computer.

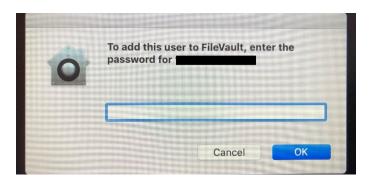

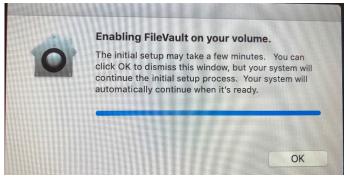

5) When the encryption process is completed, no further action is required. You can log in with your NetID and password. There are no changes in the user experience.

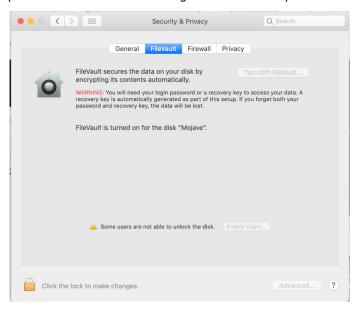

#### Can I turn off my computer during the installation of the encryption software?

Yes. The installation will proceed when you turn on your computer.

## Does my computer need to be connected to a power adapter during the installation of the encryption software?

Yes. If you disconnect the power adapter, the encryption process will stop. The encryption process will proceed when you connect the power adapter again.

#### I have already encrypted my computer manually with Filevault. What should I do?

You will receive a pop-up message with the request to synchronize your local key with the server key. In order to do so, you are asked to enter your password. After synchronization, your new recovery key is now stored on our secure server. When you need your recovery key, please contact the Servicedesk.